# Microsoft Office | Excel FORMULAS AND FUNCTIONS

## FORMULAS

- A *formula* is "a collection of values and symbols that" are combined to perform a calculation (McFedries 2007, 255).
- All Excel formulas include the following:
	- $\circ$  An equals sign  $(=)$
	- o One or more *operands* (i.e., cell reference, a value, a range, a range or function name) separated by *operators* (i.e., plus sign, minus sign).
- Virtually all Excel formulas are either *arithmetic* or *comparison*, with each type having its own set of operators.
	- o *Arithmetic formulas* perform numeric calculations by combining numbers, cell addresses, and function results using mathematical operators. Table 1 provides a list of Excel's commonly used arithmetic operators, together with examples.

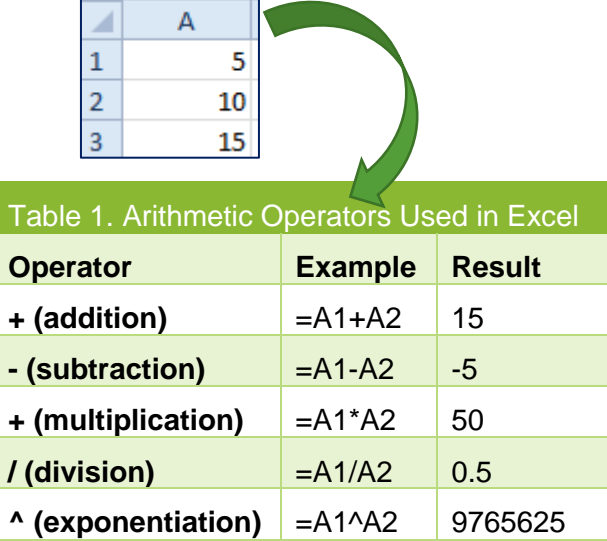

o *Comparison formulas* compare two or more numbers, text strings, cell contents, or function results. "If the statement is *true*, the result of the formula is given the logical value **TRUE**" (equivalent to a nonzero value). If the statement is *false*, the formula returns the logical value **FALSE** (i.e., equivalent to 0). Table 2 provides a list of Excel's commonly used comparison operators, together with examples.

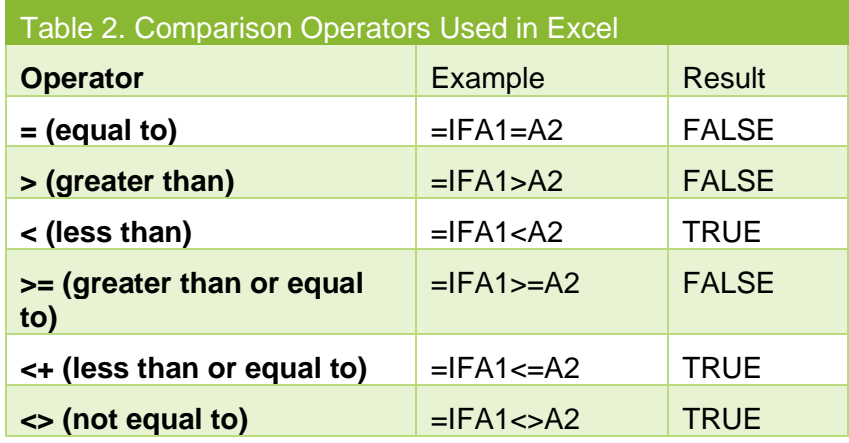

### **CREATE A SIMPLE FORMULA**

To **create** a simple formula:

- 1. Open Excel and create a new blank workbook. Click **cell A1** and type **10**. Click **cell A2** and type **5**.
- 2. Click cell **A3**, the cell in which you want the formula result to appear.
- 3. Type an equals sign (**=**)
- 4. *Click* cell **A1**.
- 5. Type a minus sign (**-**)
- 6. *Click* cell **A2**.
- 7. Press **Enter**. The result (5) should appear in cell **A3**.

### **EDIT AN EXISTING FORMULA**

To edit an existing formula, do one of the following:

1. Press **F2**.

OR

- 2. *Double-click* the cell containing the formula. OR
- 3. In the **Formula Bar**, click anywhere within the formula text.

# RELATIVE, ABSOLUTE, AND MIXED CELL RERENCES IN FORMULAS

### **RELATIVE CELL REFERENCE**

- A **relative cell address** indicates a cell's location relative to the formula cell.
- When you copy the formula, the relative cell reference changes.

o*Example:* If we copy the formula in cell A3 and paste it into cell B3, the cell references automatically change from **A1** and **A2** to **B1** and **B2**

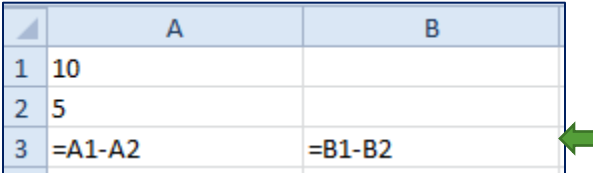

A relative cell reference changes when you copy it to another location on a worksheet.

### **ABSOLUTE CELL REFERENCE**

- An **absolute cell reference** is a permanent pointer to a particular cell, indicated with a **\$** before the column letter and the row number.
- When you copy the formula, the absolute cell reference *does not change.*
- *Example:* If we make both cell references in the cell A3 formula **absolute**, and then copy and paste the formula into cell **B3***,* the cell references will remain **A1** and **A2.**

### Microsoft Office | Excel

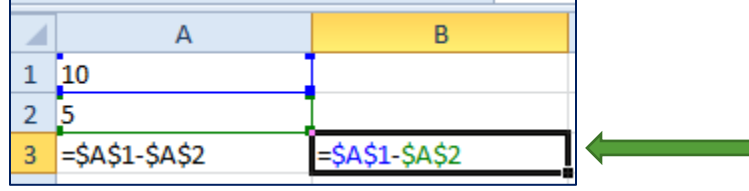

An **absolute cell reference** will not change when you copy it to another location on a worksheet.

### **MIXED CELL REFERENCE**

- A **mixed cell reference** contains part absolute and part relative reference.
- When you copy the formula, either the column or the row reference changes, while the other remains constant.
- *Examples:*

•

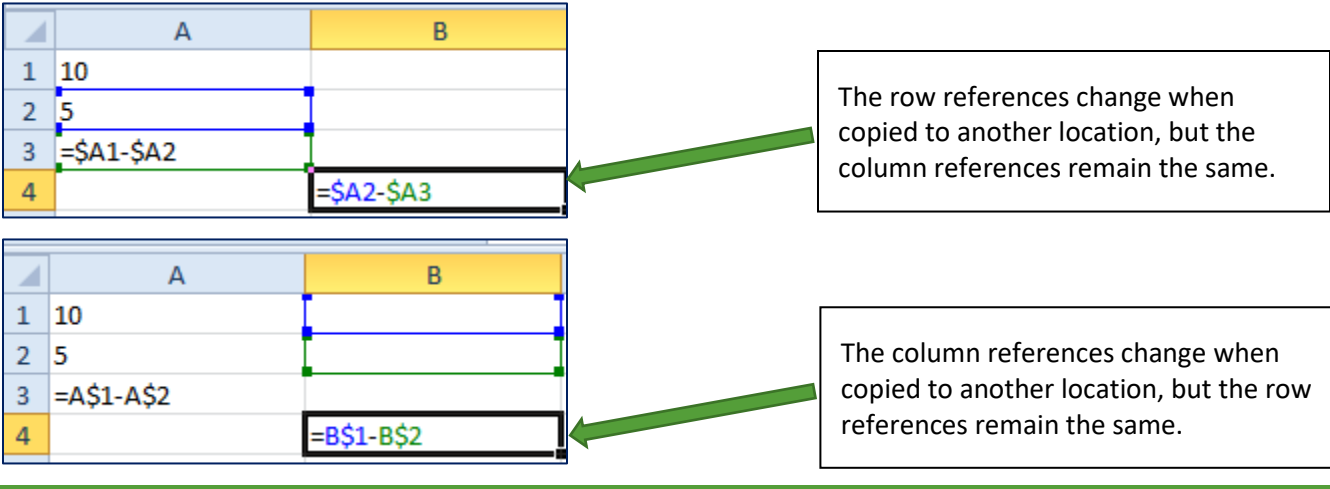

### FUNCTIONS

- A **function** Is a predefined formula that performs a calculation.
- The function includes two parts: (1) the **function name** and (2) **arguments**.

### **FREQUENTLY USED MATH, STATISTICS, AND DATE FUNCTIONS**

### **SUM FUNCTION**

- The **SUM** function calculates the total of a range of values.
- **Shortcut:** Press **Alt**+**=** to add a sum to a cell by using **AutoSum**
- "When building an AutoSum formula, Excel uses the cells above the current cell, and stops when it encounters a blank cell (or the top of the worksheet)." If you want to include other cells in your calculation, use your mouse to select the other cells (McFedries 2007, p. 258).

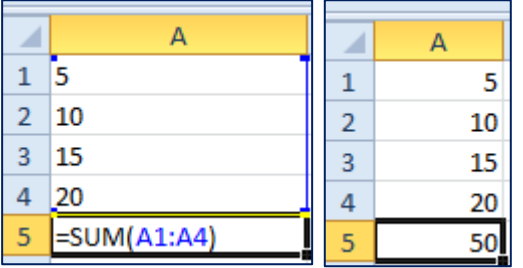

### **AVERAGE FUNCTION**

The **AVERAGE** function calculates the *arithmetic mean* of values in a range.

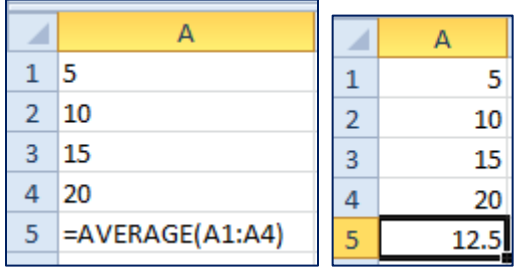

### **MEDIAN FUNCTION**

The **MEDIAN** function identifies the *midpoint value* in a set of values.

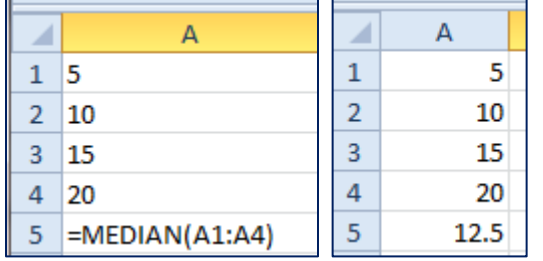

### **MIN AND MAX FUNCTIONS**

The **MIN** function identifies the *lowest value* in a range.

s e

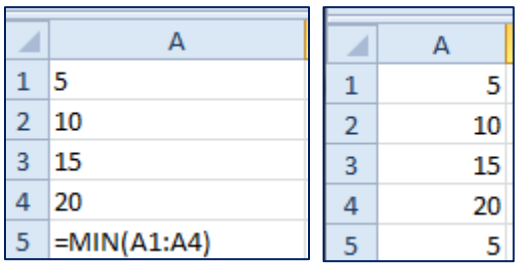

The **MAX** function identifies the *highest value* in a range.

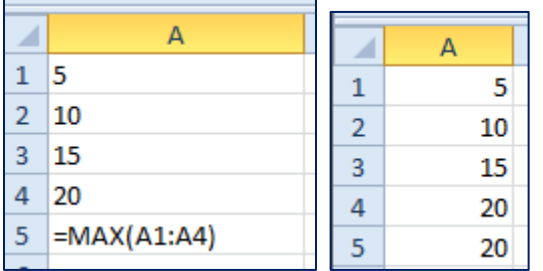

### **COUNT FUNCTION**

The **COUNT** function tallies the *number of cells in a range that contain values*. **Note:** Use the **COUNTA** function (see below) if the cells contain text.

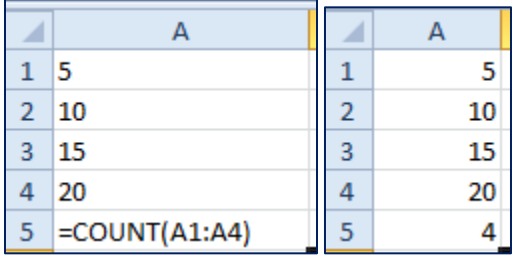

### **COUNTA FUNCTION**

The **COUNTA** function tallies the *number of cells in a range that are not empty.* For example, use **COUNTA** if cells contain text instead of numbers.

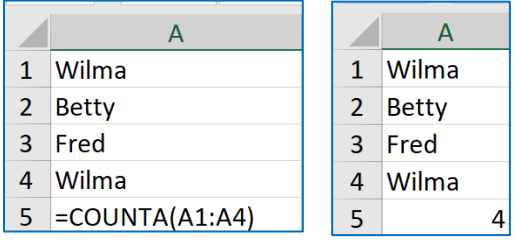

### **TODAY FUNCTION**

The **TODAY** function displays the current date.

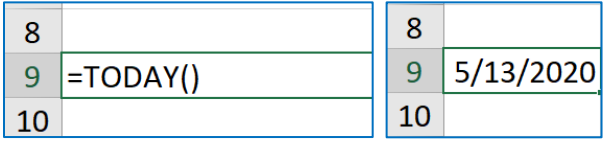

### **SOURCES**

McFedries, Paul. *The Unofficial Guide to Microsoft Office 2007.* Hoboken, NJ: Wiley, 2007, 142–143.

Perry, Greg. *Microsoft® Office 2007 All in One.* Indianapolis, IN: SAMS, 2007.

Poatsy, Mary Anne, Keith Mulbery, Cynthia Krebs, Lynn Hogan, Eric Cameron, Jason Davidson, Linda K. Lau, Rebecca Lawson, and Jerri Williams. *Microsoft Office 2016 Volume 1.* Exploring Series, series editor Mary Anne Poatsy. Boston, MA: Pearson, 2017.

Handout created by Marsha Ann Tate, Ph.D., [marsha@mtateresearch.com,](mailto:marsha@mtateresearch.com) [Tate Research & Training Services,](http://mtateresearch.com/home) 2 August 2017; last updated 13 May, 2020.

Additional Microsoft Office handouts are available at [https://mtateresearch.com/computer\\_courses\\_supplemental\\_resources](https://mtateresearch.com/computer_courses_supplemental_resources)